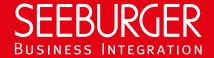

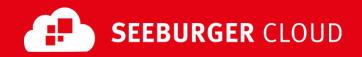

# MBR Gateway Service: REST Data Sheet

Technical information to configure your REST connection to the SEEBURGER Cloud

### **Company Details**

| Name:    | SEEBURGER AG     |
|----------|------------------|
| Address: | Edisonstraße 1   |
|          | DE-75015 Bretten |

#### **Contact Details**

| Name:   | SEEBURGER Cloud Service Team |
|---------|------------------------------|
| E-mail: | support@cloud.seeburger.de   |
| Phone:  | +49 (0)7252 96 1443          |

To configure your connection to the SEEBURGER Cloud, please use this data sheet we prepared for you. The first information is for your network administrator to open your **firewall** for successful communication.

The second part contains the configuration data required to **send** data to the SEEBURGER Cloud, the third part includes the configuration data required to **receive** data. The last one contains information you need to **test** your connection.

Note: The SEEBURGER Cloud's REST Service is implemented via HTTP/S. The services are addressed by URL/URI. The HTTP methods specify which operation a service is to perform. The HTTP method for message delivery is POST, other methods are reserved for future use. HTTP is a connection over the Internet. The SEEBURGER Cloud only supports HTTP using TLS/SSL. We recommend to use TLS V1.2. If your system does not support TLS/SSL, please contact our SEEBURGER Cloud Service Team.

### 1. REST - FIREWALL Configuration

To SEND data to the SEEBURGER Cloud, please open your firewall to allow outgoing HTTPS traffic:

FROM: IP address of your HTTPS system TO: IP ranges: 85.115.5.64

**85.115.5.64** – **85.115.5.95** and **85.115.19.120** – **85.115.19.127** 

Port: **443** 

To **RECEIVE** data from the SEEBURGER Cloud, please open your firewall to allow incoming HTTPS traffic:

**FROM:** IP ranges: **85.115.5.64** - **85.115.5.95** and

85.115.19.120 - 85.115.19.127

**TO:** IP address and port of your HTTPS system

Note: Our firewall is already open to receive messages from you.

#### 2. REST - SENDING Data to the SEEBURGER Cloud

| Our URL:                    | https://msg-api.seebu                            | urger.cloud:443/mbr/msgs                                                                                                    |
|-----------------------------|--------------------------------------------------|----------------------------------------------------------------------------------------------------|
| TLS/SSL certificate:        | msg-api.seeburger.clo                            | oud.cer <sup>1</sup>                                                                                                    |
| Certificate Authority (CA): | GlobalSign Root CA                               |                                                                                                    |
| Authentication mode:        | Use Username and Password (Basic Authentication) |                                                                                                    |
|                             | Username:                                        | Note: You can choose your own username. It must be unique in the SEEBURGER Cloud. We allow alphanumeric characters and underscores. |

|                        | Password:                                                                                           | Note: We will generate the password automatically after you clicked the corresponding button.                                    |
|------------------------|----------------------------------------------------------------------------------------------------|----------------------------------------------------------------------------------------------------|
| HTTP method:           | POST                                                                                                |                                                                                                    |
| HTTP header parameter: | The following HTTP Header parameters should be supported: On sending message to the SEEBURGER Cloud |                                                                                                    |
|                        | Mandatory:                                                                                          | Username (Cloudlink ID)                                                                                                    |
|                        |                                                                                                    | <b>Password</b> in Basic Authentication<br>Header                                                                                |
|                        |                                                                                                    | <b>TXID</b> with Transaction ID for duplicate checking (to uniquely identify the transaction)                                    |
|                        |                                                                                                    | <b>TO_SEEID</b> is the individual "SEEID" of your communication partner on the SEEBURGER MBR Gateway                             |
|                        | Optional:                                                                                           | Filename                                                                                                    |
|                        |                                                                                                    | Subject                                                                                                    |
|                        |                                                                                                    | TTL with Message Time to Live (for automatic expiry) in minutes (replaces the value defined in B2B Directory for REST Cloudlink) |
|                        | On <b>receiving respo</b> rt Object) from the SE                                                    | nse document (XML (default) or JSON<br>EBURGER Cloud                                                                             |
|                        | Mandatory:                                                                                          | HTTP Status with Status Code:<br>200 OK, 400 Bad Request, 401<br>Unauthorized, 403 Forbidden,                                    |
|                        |                                                                                                    | <b>GMID</b> with Global Message ID generated by the SEEBURGER Cloud                                                              |

# 3. REST - RECEIVING Data from the SEEBURGER Cloud

| 3. REST — RECEIVING Data From the SEEBURGER Cloud |                                                                                                    |                                                                                   |  |  |
|---------------------------------------------------|----------------------------------------------------------------------------------------------------|-----------------------------------------------------------------------------------|--|--|
| Your URL:                                         | used.                                                                                                    | s to start with HTTPS, TLS/SSL needs to be mplete URL (including an SAP client if |  |  |
| Compression:                                      | None                                                                                                    |                                                                                   |  |  |
| Your TLS/SSL Certificate:                         | Note: An approved Certificate Authority (CA) should issue your SSL Certificate.                                                          |                                                                                   |  |  |
|                                                   | Please add the domain host name used in the URL as Common Name (CN) in the certificate request and do not use a static IP as host name.  |                                                                                   |  |  |
| Our authentication certificate:                   | msg-api.authentication.seeburger.cloud.cer <sup>1</sup>                                                                                  |                                                                                   |  |  |
| Certificate Authority (CA):                       | GlobalSign Root CA                                                                                                    |                                                                                   |  |  |
| Authentication mode:                              | - Use Client Certificate (Two-way-SSL)                                                                                                   |                                                                                   |  |  |
|                                                   | Note: Please deploy the authentication certificate msgapi.authentication.seeburger.cloud.cer in your client authentication trusted store |                                                                                   |  |  |
|                                                   | - Use Username and Password (Basic Authentication)                                                                                       |                                                                                   |  |  |
|                                                   | Note: Please ensure t and passwords.                                                                                                    | hat you use sufficiently secure user names                                        |  |  |
|                                                   | Username:                                                                                                    | User of your HTTPS system                                                         |  |  |
|                                                   | Password:                                                                                                    | Password of your HTTPS system                                                     |  |  |

| TP method:             | POST                                |                                                                                                    |
|------------------------|-------------------------------------|----------------------------------------------------------------------------------------------------|
| HTTP header parameter: | _                                   | Header parameters should be supported: ge from the SEEBURGER Cloud                                                                                         |
|                        | Mandatory:                          | <b>Username</b> and <b>Password</b> in Basic<br>Authentication Header (unless two-way-<br>SSL)                                                             |
|                        |                                     | <b>TXID</b> with Transaction ID from Sender or Global Message ID generated by the SEEBURGER Cloud (when sender does not explicitly specify Transaction ID) |
|                        |                                     | <b>GMID</b> with Global Message ID generated by the SEEBURGER Cloud                                                                                        |
|                        |                                     | Priority with High / 1, Medium / 2, Low / 3. Default is Medium / 2                                                                                         |
|                        |                                     | <b>FROM_SEEID</b> is the individual "SEEID" of your communication partner on the SEEBURGER MBR Gateway                                                     |
|                        | Optional:                           | Filename                                                                                                    |
|                        |                                     | Subject                                                                                                    |
|                        | On sending respont to the SEEBURGER | se document (XML (default) or JSON Object) Cloud                                                                                                    |
|                        | Mandatory:                          | HTTP Status with Status Code: 200 OK, 400 Bad Request, 401 Unauthorized, 403 Forbidden,                                                                    |
|                        |                                     | <b>Status</b> with Short Status (SUCCESS, EXPIRED, RECALLED, DATA ERROR,)                                                                                  |
|                        |                                     | Status Text with Text Indicating Error or Success                                                                                                    |

#### Optional:

A response document (XML (default) or JSON Object) indicating the receipt status (redundant to Headers) should be included.

### 4. REST – TESTING Your Connection

We are not using a separate test system for the SEEBURGER Cloud. After you have finished the configuration of your EDI system, you can start testing your configuration. The test works as follows:

- 1. You send a test message from your system to the SEEBURGER Cloud.
- 2. The same message will be sent from the SEEBURGER Cloud to your system.

If you do NOT receive our message 5 minutes after starting the test, please check your settings (e.g. firewall) or contact our **SEEBURGER Cloud Service Team.** 

After successful testing, please contact our SEEBURGER Cloud Service Team to change from test to productive mode. Contact information can be found above.

<sup>&</sup>lt;sup>1</sup>You can download our data sheets and certificates on the following URL: www.seeburger.com/cloud/connect-the-cloud/